## ARUQ\_Android 測量中の路線長の確認方法

2021年1月20日作成

コンパス測量中に野帳内の「確定」をタップすると路線 長が表示されます。このまま測量する場合は「キャンセ ルをタップしてください」

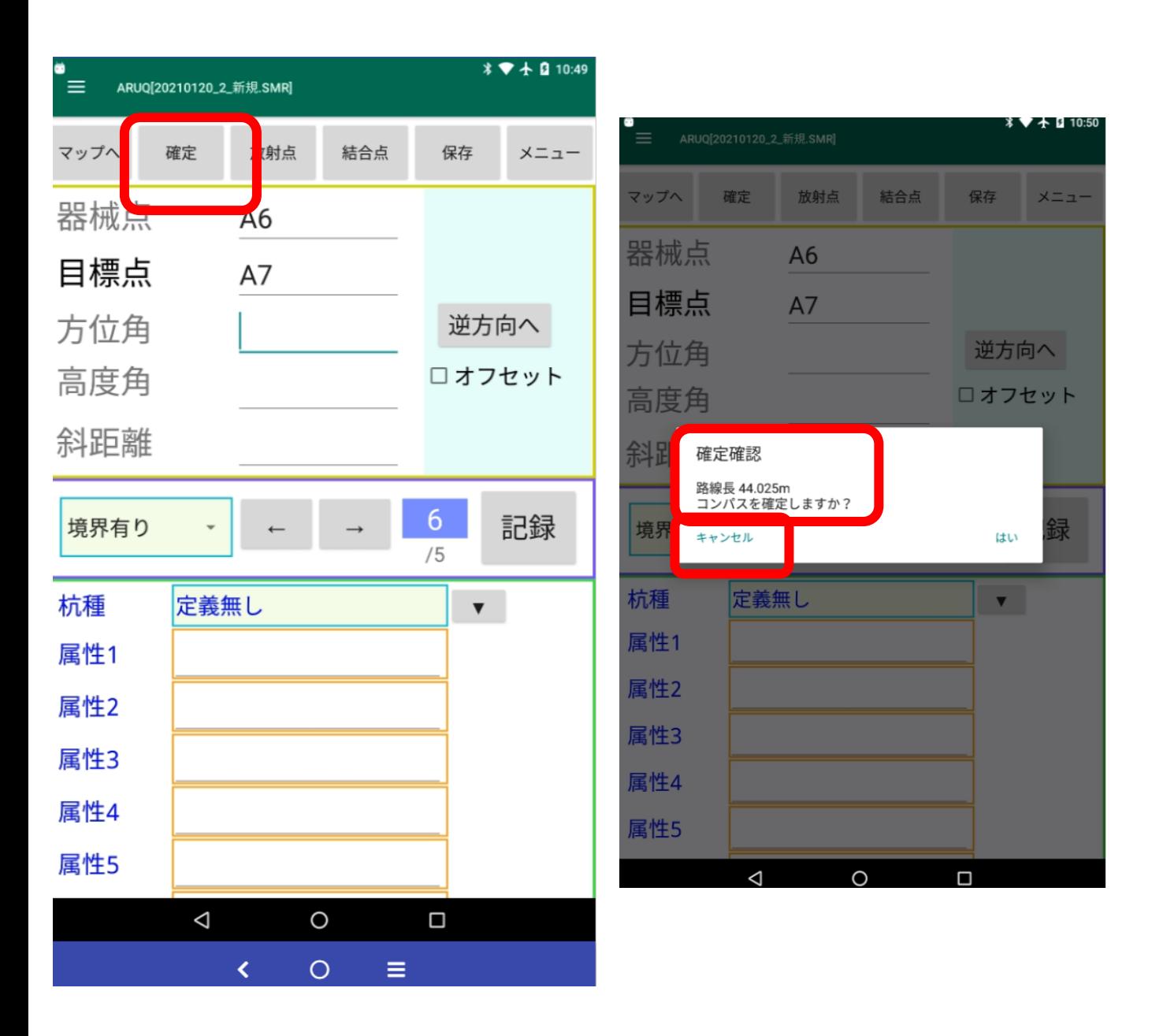